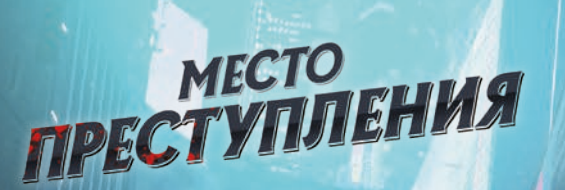

Париж, 2400. Вы, Калия Лавель, с детства хотели бороться с преступным миром Парижа, как ваши знаменитые предки, поэтому стали частью спецназа корпорации «Белькор». Вы заслужили звание киберагента высокой квалификации, но через несколько лет осознали, что ваше начальство куда больше заботит нажива, чем справедливость для простого народа. Вы сдали свой значок и теперь живёте в неприметной квартирке в бедном районе, оставшись почти без кибернетических имплантов. Но это неважно, ведь теперь вы наконец-то можете делать то, ради чего живёт каждый Лавель: раскрывать преступления и помогать тем, кому не на кого положиться в этом беспощадном мире.

Введение

OPEN

ПРАВИЛА

ИГРЫ

DUCK'S GAME

**SUSPECT** 

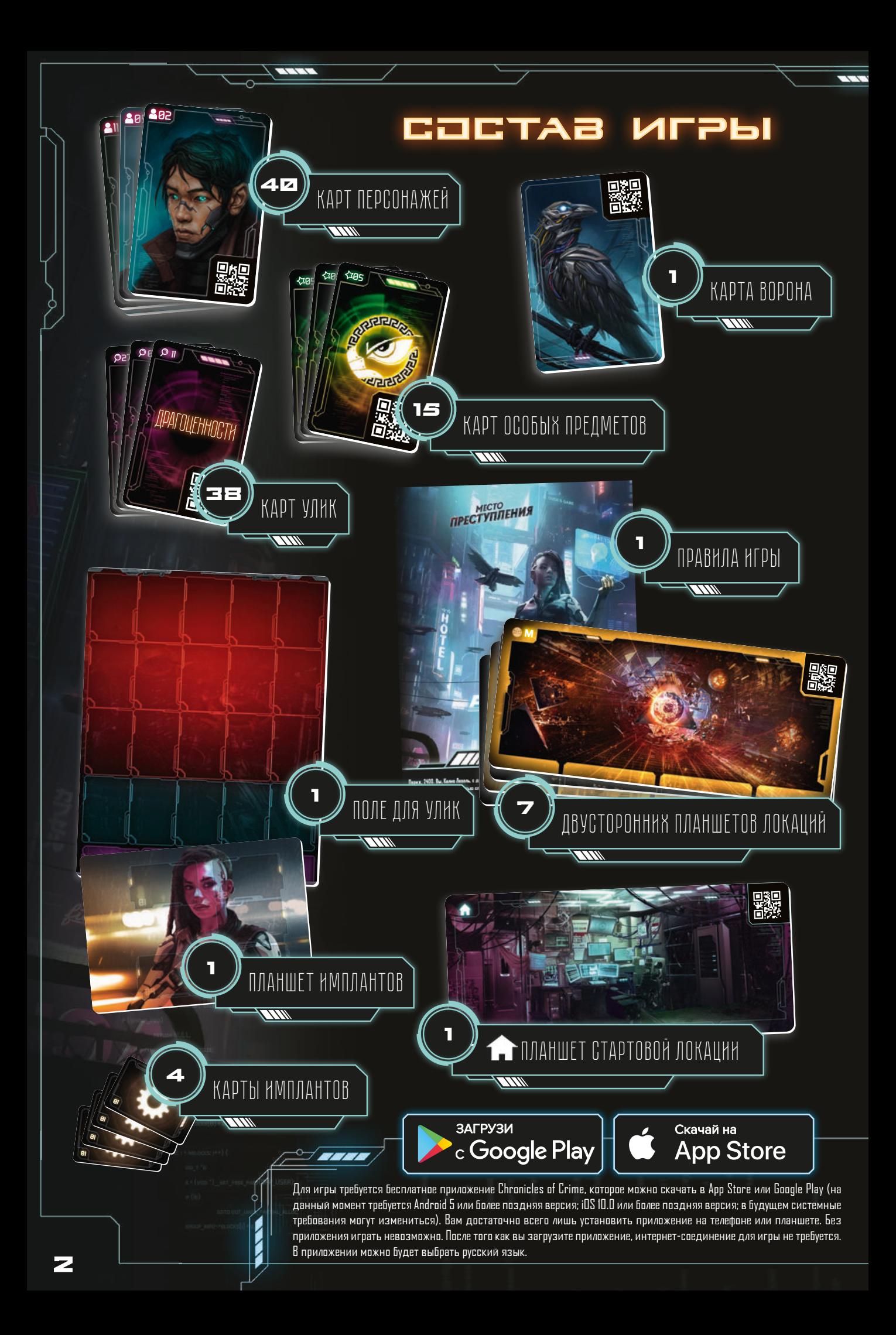

## ЦЕЛЬ ИГРЫ

В каждом из 4 сценариев вас ждёт уникальное расследование. Игра кооперативная, и все игроки действуют сообща, чтобы раскрыть преступление. Вам предстоит собирать улики и опрашивать свидетелей. Когда вы почувствуете, что готовы закрыть дело, вернитесь в локацию  $\bigcap$ , нажмите  $\bigcirc$  Раскрыть и ответьте на несколько вопросов, которые определят ваш итоговый счёт.

## ПОДГОТОВКА К ИГРЕ

1 2

4

 $\mathbf{5}$ 

6

7

Разместите поле для улик в центре стола.

Разместите планшет имплантов рядом с полем улик. Все сценарии, кроме обучающего, вы будете начинать хотя бы с 1 картой импланта. Другие импланты вы сможете получить в ходе расследования.

Разместите на столе планшет стартовой локации, а остальные планшеты локаций соберите в стопку. Посещая новые локации, вы будете выкладывать эти планшеты нужной стороной вверх рядом с полем. На каждом планшете локации есть 4 ячейки для карт персонажей. У некоторых планшетов локаций есть заметная золотая рамка – это локации киберпространства (см. раздел «Киберпространство», стр. 7). 3

Поместите карты персонажей и карты особых предметов лицевой стороной вниз рядом с полем.

Разложите карты улик лицевой стороной вверх на столе. Во время игры вы сможете свободно просматривать эти карты, чтобы быстро найти ту из них, которая вам необходима.

Сложите карты имплантов в стопку лицевой стороной вниз рядом с планшетами локаций.

Положите карту ворона на столе возле планшета улик. Эта карта символизирует вашего ворона-киберпомощника, который сопровождает вас повсюду (кроме киберпространства). Вы можете задавать ему вопросы о персонажах и уликах.

На каждом планшете локации есть 4 ячейки персонажей  $\left( \textbf{B} \right)$ , которые там находятся, а на поле для улик есть 4 ячейки персонажей с неустановленным местонахождением  $\left( \right)$  и 20 ячеек улик  $\left( \left( \right) \right)$  (15 красных и 5 синих).

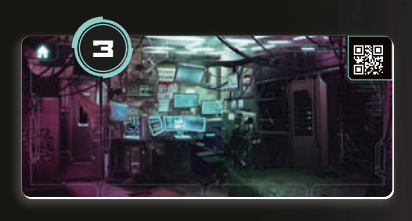

9

10

1

<u>íd</u>

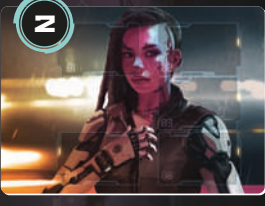

0303

7

0605

4

4

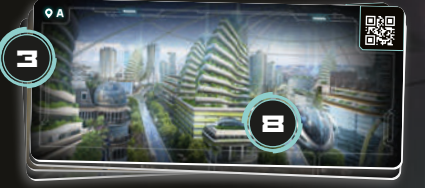

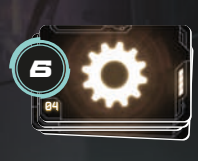

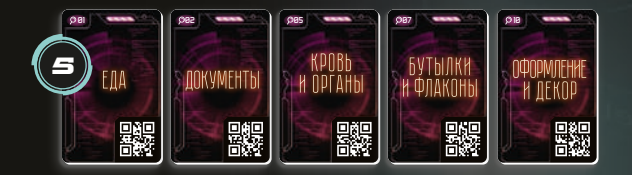

## КАК ИГРАТЬ

Закончив подготовку, запустите приложение, нажмите в главном меню на вкладку «Будущее» и выберите сценарий, который вы хотите пройти.

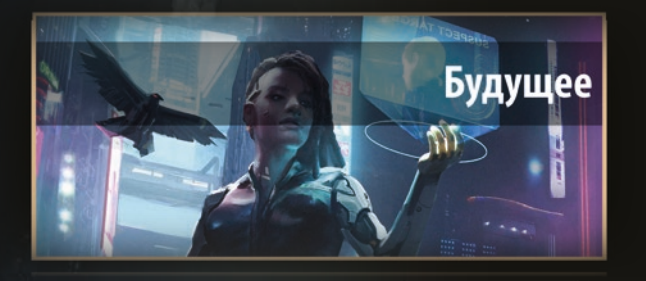

#### Примечание

Перед тем как погружаться в основное расследование, попробуйте пройти короткий обучающий сценарий, чтобы понять, как устроена игра.

В каждом расследовании вам будут доступны определённые киберимпланты. Приложение уведомит вас о том, какие импланты вы получили и в чём их особенности, как только они будут доступны по сюжету.

В игре вам предстоит сканировать планшеты локаций, а также карты персонажей и улик. Когда отображается окошко сканирования, направьте ваше устройство на QR-код на карте или планшете. Далее нажмите на любое место экрана, чтобы начать сканирование. Имейте в виду, что вы можете переключаться на режим «автоскан» в  $\blacksquare$  меню приложения.

Игроки должны обсудить между собой, какую карту необходимо просканировать.

- Сканирование планшета локации позволит вам переместиться в эту локацию.
- Сканирование карты персонажа позволит вам опросить этого персонажа. Просканированный персонаж может отвечать на вопросы об остальных персонажах, уликах или загадках. Для этого просто сканируйте необходимые карты, и персонаж будет рассказывать о них.

#### ПРИМЕЧАНИ

Имейте в виду, что персонажей нельзя спрашивать о локациях. Сканирование планшета локации во время разговора приведёт к тому, что беседа закончится и вы отправитесь в просканированную локацию.

Вы можете завершить разговор, нажав кнопку **прошай** 

Сканирование карты улики позволит вам взять улику, которую вы заметили. Вы получаете новую информацию, и, если улика относится к вашему делу, приложение сообщит вам о том, что её необходимо положить на поле для улик.

#### Предупреждение

В редких случаях сканирование может не сработать из-за:

- света в комнате (избегайте резких теней);
- протекторов на картах (создают блики и отражения);
- проблем с камерой на телефоне (грязь на камере и т. д.).

 Убедитесь, что QR-код находится внутри рамки, и держите телефон неподвижно, чтобы камера сфокусировалась. Если камера не может сфокусироваться, попробуйте провести перед ней рукой, чтобы перезагрузить фокусировку.

- Сканирование карты ворона позволяет вам обратиться к вашему киберпомощнику и спросить его о персонажах и предметах. Ворон доступен в любой локации, кроме локаций киберпространства. Будучи животным-киборгом, он может общаться с вами, анализировать данные и искать информацию в сети. Для этого вам потребуется просканировать карту ворона и затем:
	- ∙ просканировать карту персонажа, чтобы узнать информацию о нём;

#### ИЛИ

∙ просканировать карту особого предмета или улики, чтобы узнать информацию о них. Вы можете сканировать предметы, которыми не обладаете (т. е. находящиеся в синей области поля для улик), так как ворон способен находить сведения в сети.

Сканировать планшеты локаций бесполезно — ворон не сможет сообщить вам никакой дополнительной информации.

Сканирование карты импланта позволяет использовать им- $\bullet$ плант в локациях, разговорах с персонажами и при осмотре мест преступления. То, как можно использовать каждый отдельный имплант, будет объяснено в приложении сразу после его получения. Каждое сканирование импланта расходует биоэнергию (см. «Использование биоэнергии» на стр. 6). Импланты доступны в любой локации, кроме локаций киберпространства.

## **JBHAPYKEHUE** НОВЫХ ЛОКАЦИЙ, ПЕРСОНАЖЕЙ, ОСОБЫХ ПРЕДМЕТОВ И ИМПЛАНТОВ

Держите карты персонажей, особых предметов и имплантов лицевой стороной вниз, пока они не будут прямо упомянуты в приложении. Во время игры вы будете открывать некоторые из этих компонентов. Символы на них обозначают следующее:

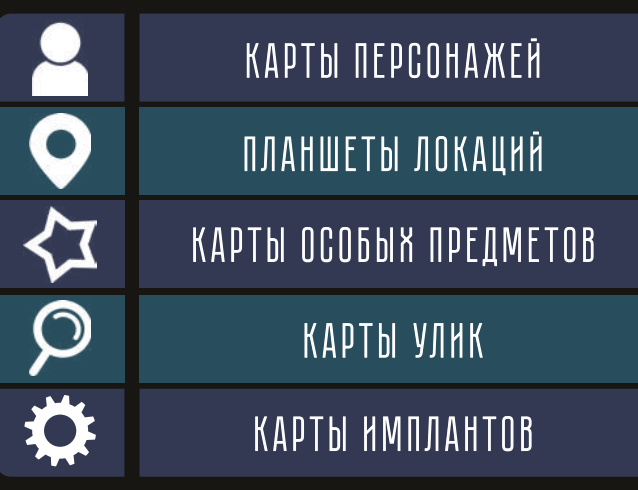

- Новые локации кладите на стол рядом с полем для улик. **A**
- новых персонажей кладите в одну из 4 ячеек указанного в приложении планшета локации.

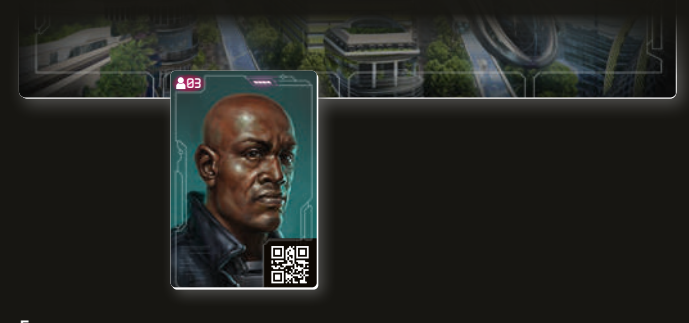

Если вы не уверены, где находится персонаж, поместите его карту в ячейку для персонажей с неустановленным местонахождением. Не забудьте переложить его, когда узнаете, где он находится!

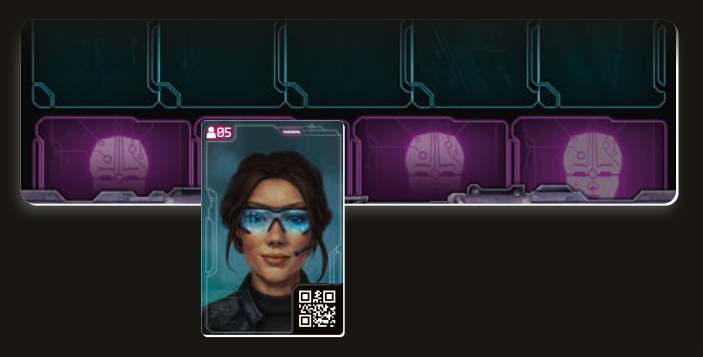

Карты улик можно просканировать, когда вы ищете улики на месте преступления в режиме обыска. Кладите на игровое поле только те карты улик, которые соответствуют вашему делу (см. «Поле для улик»).

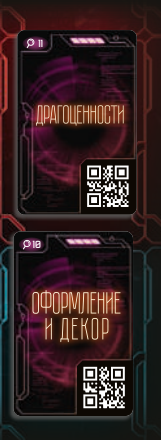

Поле для улик разделено на две зоны разных цветов. В красной зоне вы размещаете карты тех улик и особых предметов, которые вы получили в ходе расследования (т. е. улики, найденные на месте преступления или же отданные вам другими персонажами). Однако иногда персонаж может просто рассказать вам о предмете, не передавая его. Тогда приложение попросит вас положить соответствующую карту улики или особого предмета

в синюю зону на поле. Это означает, что вы знаете о предмете, но его у вас нет. Если позже в ходе игры вы получите этот предмет, приложение попросит вас переместить карту улики из синей в красную зону.

- Карты особых предметов кладите на поле для улик сразу же, как только обнаружите. Приложение уведомит вас о том, когда такие предметы появятся в игре. Найдите их среди отложенных в начале игры карт и положите на поле для улик лицевой стороной вверх.
	- Одна карта импланта даётся вам в начале каждого сценария (кроме обучающего). Разместите её на планшете имплантов. Вы можете получить новые карты имплантов в ходе расследования. Приложение уведомит вас об этом и укажет разместить новый имплант на планшете имплантов.

#### Пример

Вы сканируете локацию E. На экране высветилось:

Вы прибыли к месту преступления и встретили женщину **18** . Она рассказывает вам о мужчине  $\blacksquare$  14 который был здесь час назад с окровавленным ножом  $\bigcirc$  12

Основываясь на этом тексте, вам следует:

- • найти персонажа 18 и поместить его в одну из ячеек для персонажей на планшете локации E;
- • найти персонажа 14 и поместить его в одну из ячеек для персонажей с неустановленным местонахождением на поле для улик;
- • найти карту улики 12 «Оружие ближнего боя» и положить её в синюю ячейку на поле для улик.

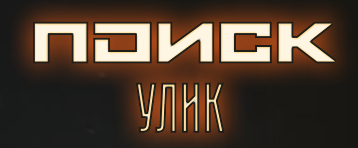

В некоторых локациях (например, на местах преступлений) можно искать улики. Нажмите кнопку **Q** обыскать , чтобы зайти в режим обыска.

Улики можно искать одним из двух способов:

- Панорамный вид выберите этот способ, чтобы осмотреть сцену преступления без дополнительных устройств.
- Вид в 3D для этого используйте очки (в состав игры не входят). Расположите их по центру экрана (см. жёлтую линию на иллюстрации) и закрепите с помощью держателя.

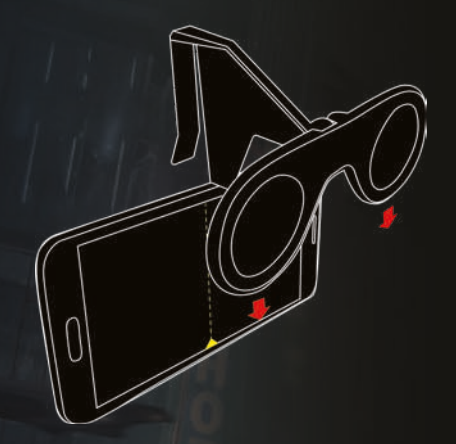

У вас есть 40 секунд, чтобы осмотреть место преступления и описать другим игрокам то, что вы видите. Если вы играете без очков виртуальной реальности, совершайте полный оборот на 360°, чтобы осмотреть место преступления целиком. Вы также можете сделать это, проведя влево, вправо, вверх или вниз по экрану. Другие игроки должны выбрать из доступных те карты улик, которые соответствуют тому, что вы описываете, и выложить их лицевой стороной вверх на стол. Убедитесь, что эти карты видны всем игрокам, не осмотревшим место преступления в приложении.

Когда время закончится, вы можете либо прекратить поиск, либо предложить другому игроку поискать улики. Обратите внимание, что новый поиск займёт дополнительное внутриигровое время.

Закончив поиск, просканируйте все выбранные вами карты улик. Приложение сообщит вам, какие из них имеют отношение к делу, а какие нет (в этом случае отложите их в сторону; возможно, они пригодятся вам позднее).

## ХОД ВРЕМЕНИ И СОБЫТИЯ

В мире игры «Место преступления» фактор времени очень важен. Вы видите текущее время в правом верхнем углу экрана.

Каждый раз, когда вы сканируете предмет, опрашиваете персонажа или осматриваете место преступления, проходит 5 минут внутриигрового времени.

Каждый раз, когда вы путешествуете из одной локации в другую, проходит 20 минут внутриигрового времени.

Внутриигровое время влияет на итоговый счёт. Чем быстрее вы раскроете дело, тем лучше будет ваш результат.

В некоторых сценариях внутриигровое время значит, что некоторые ситуации могут поменяться. Например, персонажи могут переместиться из локации в локацию или быть доступны только в определённое время.

## ИСТОРИЯ

Если вам покажется, что вы что-то упустили, слишком быстро перелистнули диалог, или вам понадобится вспомнить то, о чём говорилось ранее, используйте вкладку «История».

Для этого нажмите на в левом нижнем углу экрана, а затем на  $\leftarrow$ , чтобы увидеть записи о всех взаимодействиях и результатах сканирований, которые вы совершали ранее.

# БИОЭНЕРГИИ

Тело Калии приспособлено для использования имплантов и для подключения к киберпространству, но эти действия расходуют биоэнергию. Количество единиц биозаряда Калии отображено в приложении рядом с текущим внутриигровым временем. Вы будете расходовать единицы биоэнергии, когда:

- сканируете карту импланта;
- сканируете планшет локации киберпространства и, израсходовав достаточное количество биоэнергии, перемещаетесь туда.

Посещение локации 1 позволяет Калии зарядить биобатареи до 100. Каждый сеанс подзарядки занимает 1 час внутриигрового времени.

### КИБЕРПРОСТРАНСТВО

Во время расследования вы можете подключиться к киберпространству, чтобы посетить виртуальные локации и пообщаться с аватарами людей в виртуальной реальности. Для этого просканируйте QR-код нужной локации. Локации киберпространства отличаются от обычных локаций золотой рамкой.

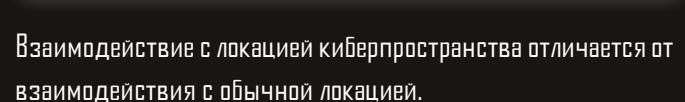

- Если вы просканируете локацию киберпространства, когда находитесь в обычной локации, то приложение уточнит, хотите ли вы подключиться к киберпространству.
- Подключение к киберпространству расходует биоэнергию, но не время.
- Перемещение между локациями киберпространства не расходует ни энергию, ни время.
- Допрос аватаров в киберпространстве занимает стандартное время (5 минут внутриигрового времени).
- Если вы просканируете физическую локацию, пока находитесь в локации киберпространства, приложение уточнит, хотите ли вы покинуть киберпространство. Покинув локацию, вы окажетесь в той обычной локации, из которой подключались к киберпространству.
- Вы также можете нажать на кнопку киберпространство, чтобы выйти из киберпространства и вернуться в ту обычную локацию, из которой подключались.
- Ваши импланты и ворон недоступны в киберпространстве.
- Общаясь с аватаром в киберпространстве, вы никогда не знаете, кто за ним скрывается в реальности.
- При разговоре в киберпространстве учитывайте, что аватары могут отключиться от беседы в любой момент.

Войти в киберпространство можно только из некоторых физических локаций. В некоторых локациях это запрещено (например, в корпоративных зданиях или на частной собственности), кроме того, локация может быть слишком опасной для перехода. Когда вы входите в киберпространство, ваше физическое тело остаётся бессознательным в реальном мире. Если вы пробудете в киберпространстве слишком долго, вы можете попасть в неприятности по пробуждении.

## КОНЕЦ ИГРЫ

Когда вы решите, что раскрыли дело, отправляйтесь в указанную в сценарии локацию или в стартовую локацию и нажмите **. В РАСКРЫТЬ** 

Ваша команда должна будет ответить на несколько вопросов. Для ответа на вопрос сканируйте те карты, которые подтверждают ваши выводы. Ваш счёт будет зависеть от того, как вы ответите. Получив результаты, вы можете либо пройти сценарий заново, либо нажать **РЕШЕНИЕ**, чтобы узнать подробности дела.

Некоторые сценарии объединены в мини-кампанию. Вы можете играть в каждый сценарий по отдельности, но помните, что некоторые персонажи и сюжетные линии связаны с предыдущими сценариями. Лучшим вариантом будет сыграть во все сценарии мини-кампании в хронологическом порядке и одной и той же командой.

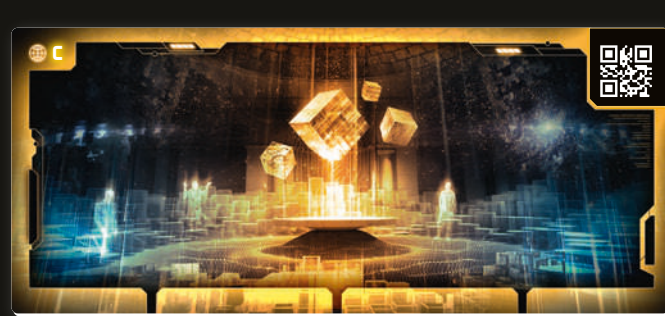

## СОЗДАТЕЛИ ИГРЫ

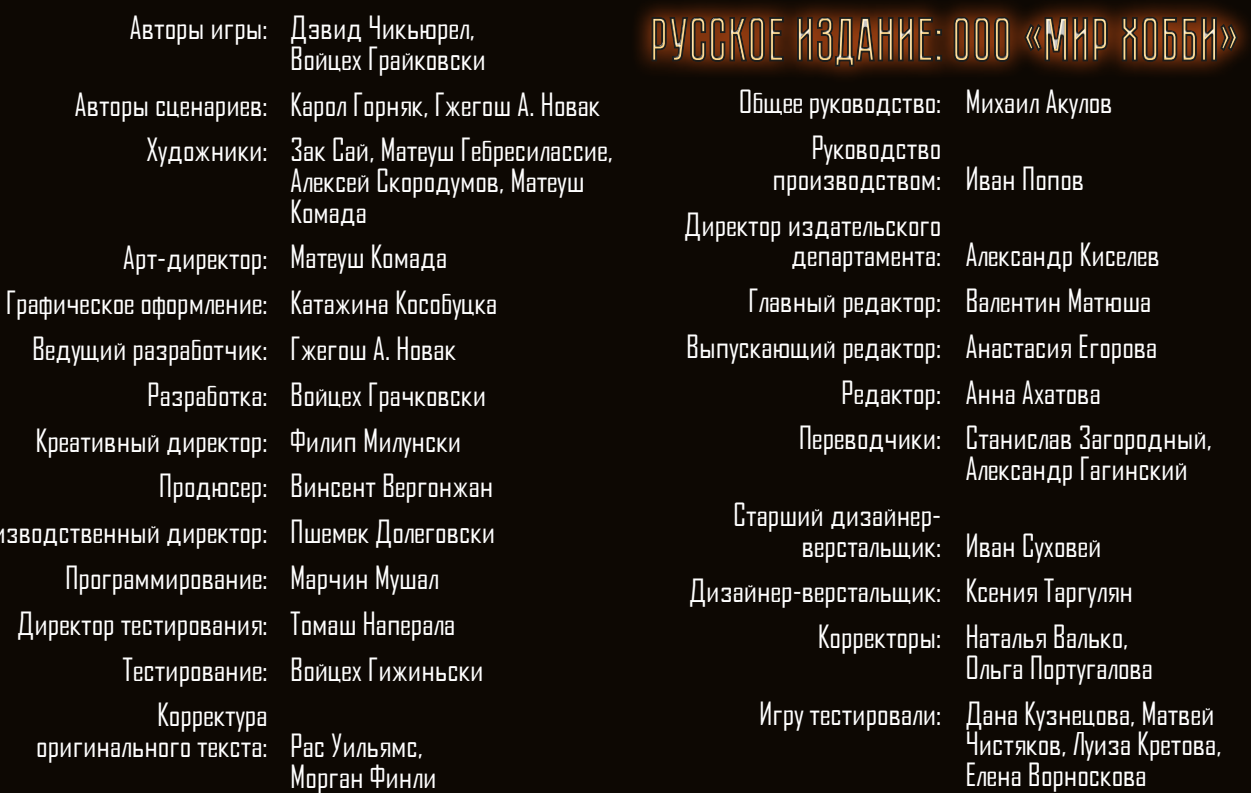

Прои

Если вы придумали настольную игру и желаете, чтобы она была издана, пишите на newgame@hobbyworld.ru Особая благодарность выражается Илье Карпинскому.

 Перепечатка и публикация правил, компонентов и иллюстраций игры без разрешения правообладателя запрещены. © 2024 ООО «Мир Хобби». Все права защищены.

Версия правил 1.0 hobbyworld.ru

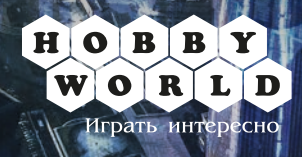

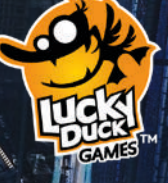